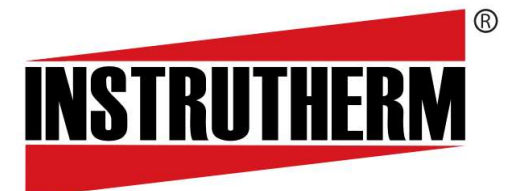

Experiência, competência e inovação sempre a seu lado

# MANUAL DE INSTRUÇÕES

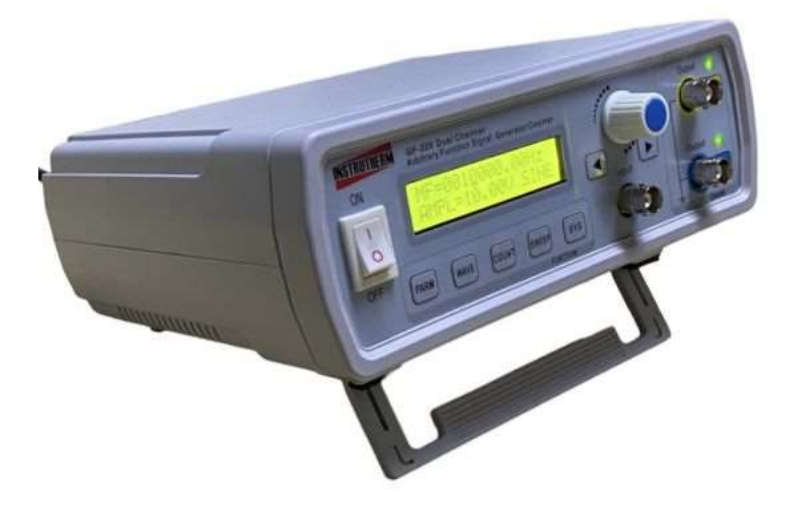

# GERADOR DE FUNÇÕES DE MODELO GF GF-320

#### 1. Introdução

O Gerador de funções GF-320, foi desenvolvido com que existe de mais moderno em tecnologia de semicondutores, o que lhe proporciona uma alta exatidão e durabilidade. Graças ao uso de um<br>microprocessador dedicado, o gerador é extremamente simples de usar e apresenta uma alta microprocessador dedicado, o gerador é extremamente simples de usar e apresenta uma alta resolução. Todas as funções são controladas por um único microprocessador e o uso de um cristal com temperatura controlada, na base de tempo, garante um bom desempenho. O gerador pode gerar sinal de frequências interno/externo de 1 ~ 6 MHz, com formas de onda senoidal, quadrada, dente de serra, rampa, pulso, arbitrária, dentre outras pré-configuradas. A amplitude do sinal de saída pode ser ajustada até 20 Vp - p sobre uma impedância de 50 ohms. ıção. Todas as funções são controladas por um único microprocessador e o uso de um<br>∣ com temperatura controlada, na base de tempo, garante um bom desempenho. O gerador<br>gerar sinal de frequências interno/externo de 1 ∼ 6 M envolvido com que existe de mais moderno em tecnologona uma alta exatidão e durabilidade. Graças ao uso de é extremamente simples de usar e apresenta uma alta roladas por um único microprocessador e o uso de um base de tem

É de fundamental importância a completa leitura do manual e a obediência às inst contidas, para evitar possíveis danos ao gerador, ao equipamento sob teste ou choque elétrico no usuário. Um gerador é um equipamento delicado e requer um operador habilitado tecnicamente, caso contrário, poderá ser danificado. manual importância a completa leitura do manual e a obediência às instruções aqui contidas, para evitar possíveis danos ao gerador, ao equipamento sob teste ou choque elétrico no usuário. Um gerador é um equipamento delica

#### 2. Cuidados

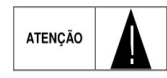

As regras abaixo devem ser seguidas para garantir a segurança do usuário e evitar danos no equipamento.

- Antes de usar o aparelho, examine o instrumento e os cabos BNC, para verificar se apresentam alguma anormalidade ou dano.
- · Não coloque o gerador próximo a fontes de calor, pois poderá deformar seu invólucro.
- Ao medir tensões alternadas acima de 30 V, seja extremamente cuidadoso, pois essas tensões podem causar um forte choque elétrico.
- Correntes muito baixas são o suficiente para provocar a desagradável s sensação do choque elétrico, e acima de 20 mA pode ocorrer parada cardiorrespiratória.

# 3. Especificações técnicas

• Display LCD com luz de fundo}

• Gerador de forma de onda: Senoidal, onda quadrada (ciclo de trabalho ajustável), onda triangular, onda dente de serra, onda arbitrária, pulso comum, ruído, eletrocardiograma, AM, FM etc. Ao medir tensões alternadas acima de 30 V, seja extremamente cuidadoso, pois essas<br>tensões podem causar um forte choque elétrico.<br>Correntes muito baixas são o suficiente para provocar a desagradável sensação do choque<br>elét

- Gera frequência na faixa: 0,01 Hz ~ 6 MHz
- $\bullet$  Faixa de tensão da entrada: 0 Vp p ~ 20 Vp-p
- Impedância de saída: 50 Ω ±10 %
- Impedância de saída: 50 Ω ±10 %<br>• Amplitude de saída sem atenuação: ≥ 20 Vp-p (Sem carga)
- Ciclo de trabalho (duty cycle):  $0.1\% \sim 99.9\%$
- Ciclo de trabalho (duty cycle): 0,1 % ~ 99,9 %<br>• Distorção da onda senoidal: ≤ 0,8% (frequência de referência 1 kHz)
- Linearidade da onda triangular:  $\geq$  98 % (0,01 Hz ~ 10 kHz)
- Faixa de largura de onda de pulso: 10 nS ~ 1 S<br>• Função de varredura : Linear e Logarítmica
- Função de varredura : Linear e Logarítmica

• Função Follow: Parâmetro embutido segue a função cobrindo frequência, amplitude, Offset, ciclo de trabalho, forma de onda, etc.

• Unidades do voltímetro: Vp-p

- Taxa de amostragem de até 250 MSa/s
- Tempo de subida e decida da onda quadrada: ≤30 ns
- Estabilidade do sinal de saída: ± 2 % minuto
- Unidades do voltímetro: Vp-p
- Saída TTL dupla: 3,3 Vp-p
- Resolução do voltímetro sem atenuação: 0,1 Vp-p
- Capacidade do frequencímetro: 1 Hz ~100 MHz
- Medidor de frequência do sinal interno/externo (integrado)
- Temperatura de operação: 0 ℃ ~ 40 ℃
- Umidade de operação: < 80 % U.R
- Alimentação: 100 VCA ~ 260 VCA
- Conector de saída: Tipo BNC
- Peso: 500 g
- Dimensões: 200 mm × 190 mm × 90 mm

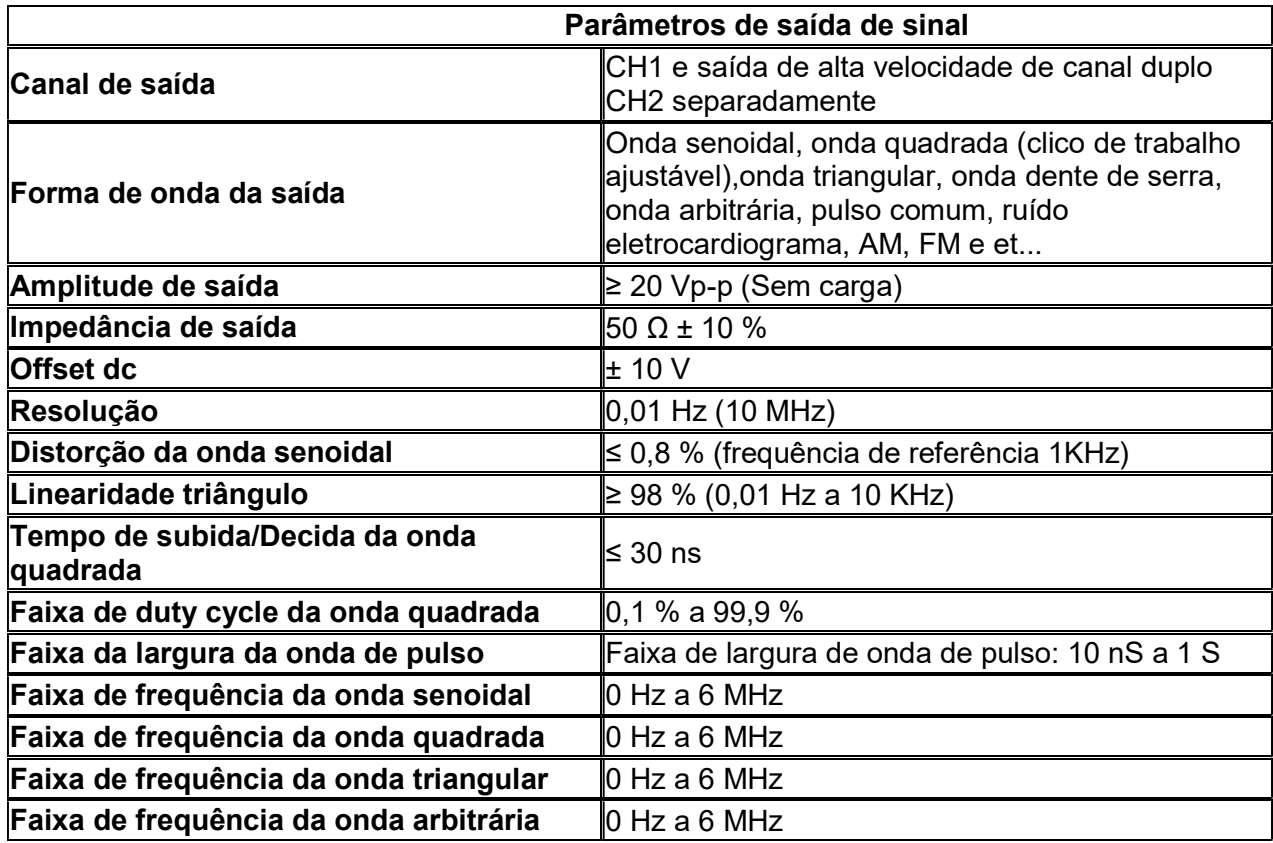

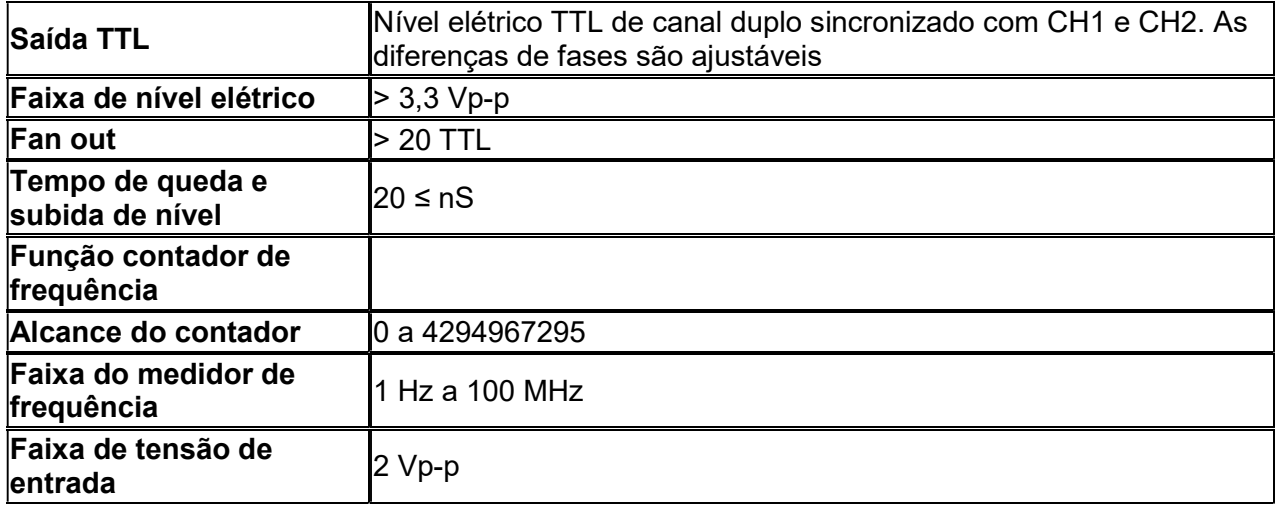

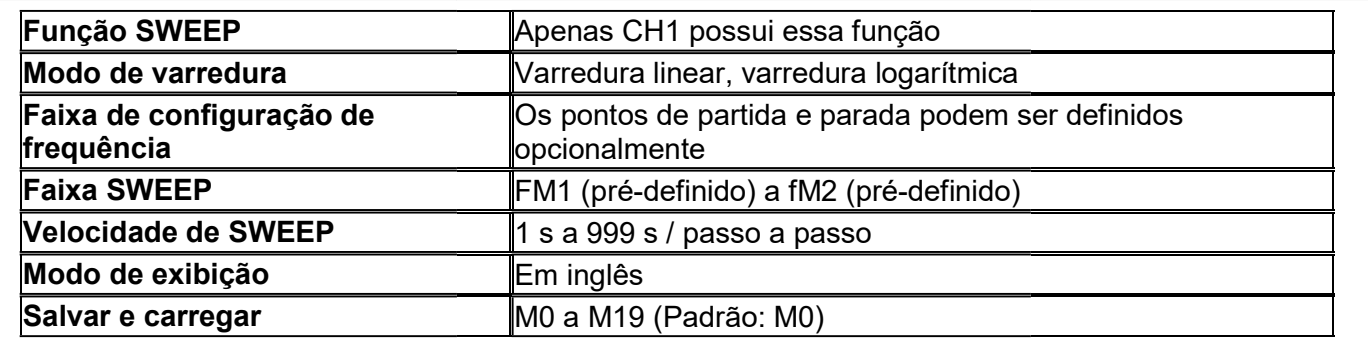

# 4. Descrição do painel frontal

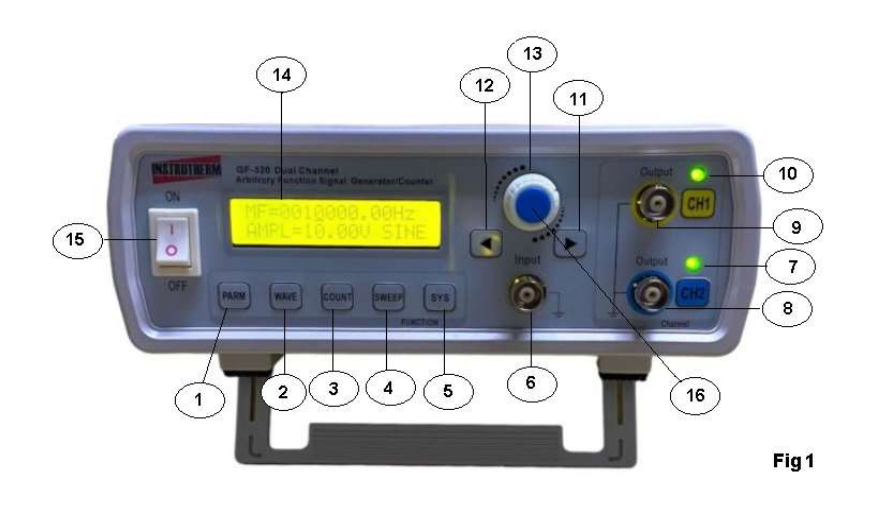

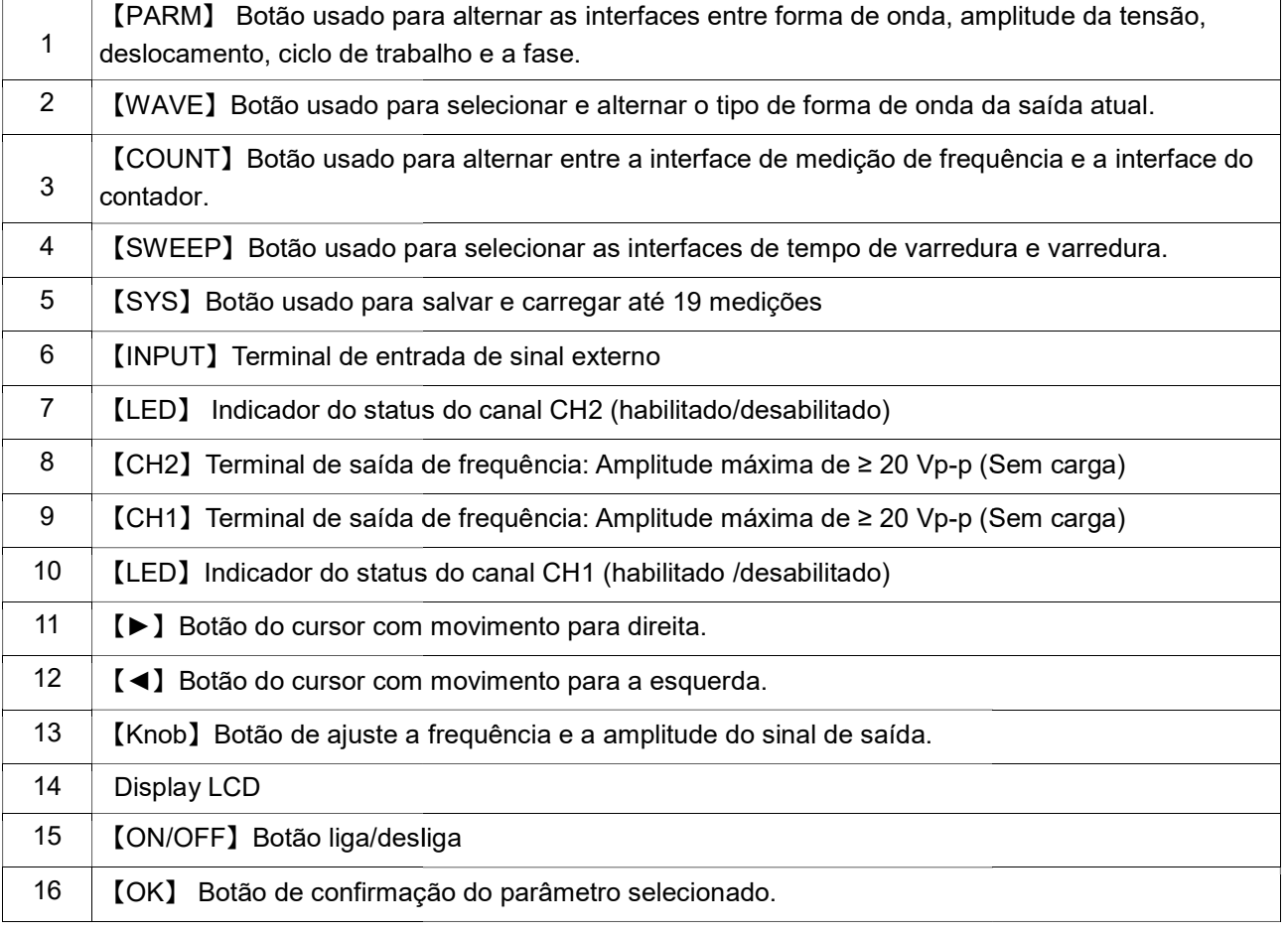

# 5 - Descrição do painel traseiro  $(19)$  $(18)$  $(17)$  $20<sup>°</sup>$ Fig. 2 17 Conector do cabo de alimentação 17 Conector do cabo de alimentação<br>18 Saída de nível TTL B sincronizada com CH2<br>19 Saída de nível TTL A sincronizada com CH1 18 Saída de nível TTL B sincronizada com CH2 20 Porta USB

# 6 - Operação

# 6.1 - Ligando o instrumento:

6.1.1 - Conecte o cabo de alimentação ao conector como demonstra a figura 2-16. Pressione o botão para selecionar a posição **ON,** como demonstra a figura 1-15 e aguarde a inicialização.

# 6.2 - Selecionando o canal

6.2.1 - Após a inicialização do gerador, será exibido no canto superior esquerdo do display "MF" e o LED indicativo de saída do canal permanecerá aceso, indicando o estado atual da seleção do canal principal CH1. Se o botão [CH1] for pressionado, a saída do canal principal será desligada e o LED indicativo de saída do canal se apagar, como demonstra a figura abaixo. 1 - Após a inicialização do gerador, será exibido no canto superior esquerdo do display "**MF''**<br>LED indicativo de saída do canal permanecerá aceso, indicando o estado atual da seleção do<br>al principal CH1. Se o botão 【CH1】

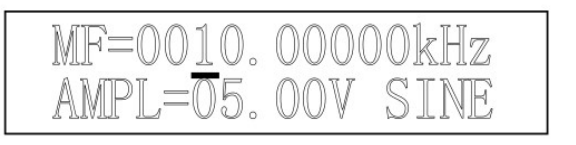

6.2.2 - Para selecionar o canal de saída secundário, pressione o botão 【CH2】, será exibido no canto superior esquerdo do display "SF" e o LED indicativo de saída do canal indicando a seleção do canal secundário CH2. Se o botão 【CH2】for pressionado novamente, a saída do canal principal será desligada e o LED indicativo de saída do canal se apagará.

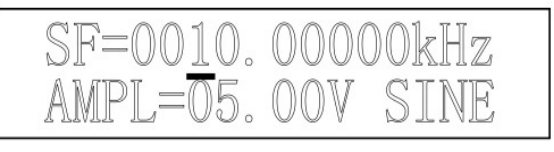

# 6.3 Ajustando a frequência

6.3.1 - Para ajustar o valor da frequência da posição do cursor, gire o botão【Knob】 no sentido horário para aumentar a frequência, gire o botão no sentido anti-horário para reduzir a frequência. Como demonstrado na figura abaixo:

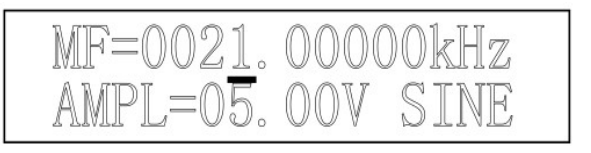

6.3.2 - Para mudar significativamente o valor da frequência, utilize os botões【◀】e【▶】para mover a posição do cursor. Como demonstrado na figura abaixo: figura

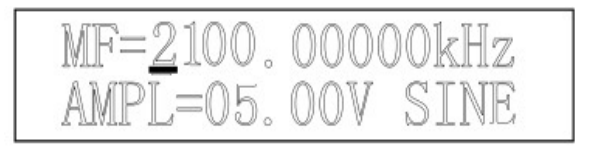

Nota: Se o cursor estiver em outras funções, utilize o botão 【PARM】 para mudar de posição.

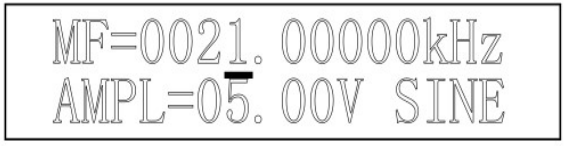

6.3.3 - Pressione o botão【OK】para alterar a unidade de frequência exibida (Hz, kHz e MHz). Gire o botão【Knob】para alterar a frequência. Como demonstrado na figura abaixo:

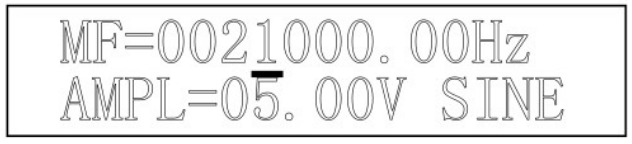

MF=0.02100000MHz

AMPL=05.00V SINE

Unidade de saída de frequência em Hz

Unidade de frequência em MHz

#### 6.4 - Selecionando uma forma de onda

6.4.1-Selecione o canal desejado pressionando obotão【CH1】 "MF", ou pressione o botão 【CH2】"SF". Pressione o botão otão【WAVE】para alternar entre onda senoidal, onda quadrada, onda triangular, onda arbitrária e assim por diante. Você também pode alternar a forma de onda onda triangular, onda arbitrária e assim por diante. Você também pode alternar a forma de onda<br>rapidamente girando o botão【Knob】. Pressione o botão【PARM】para sair da interface de seleção de forma de onda. Como demonstrado na figura abaixo:

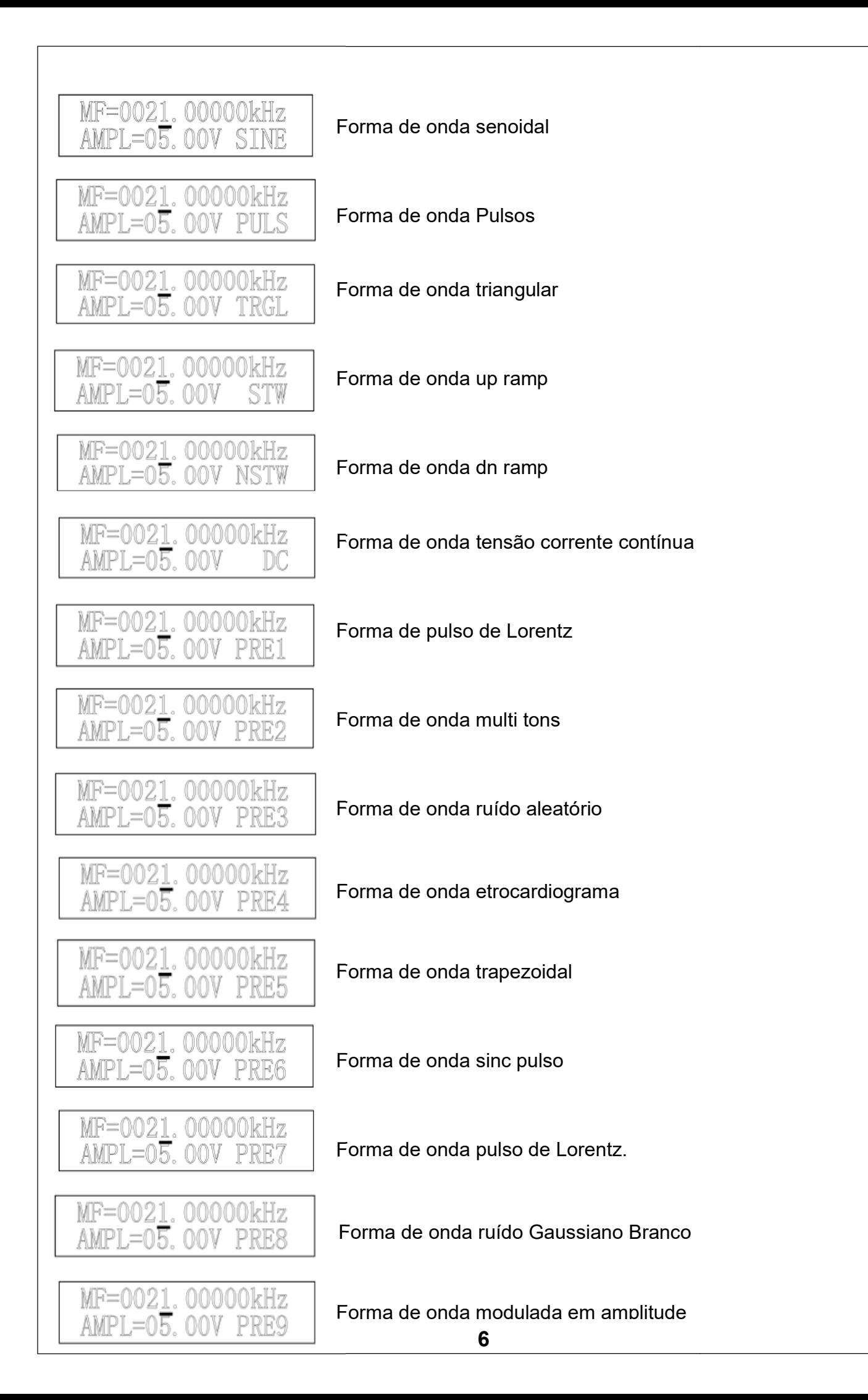

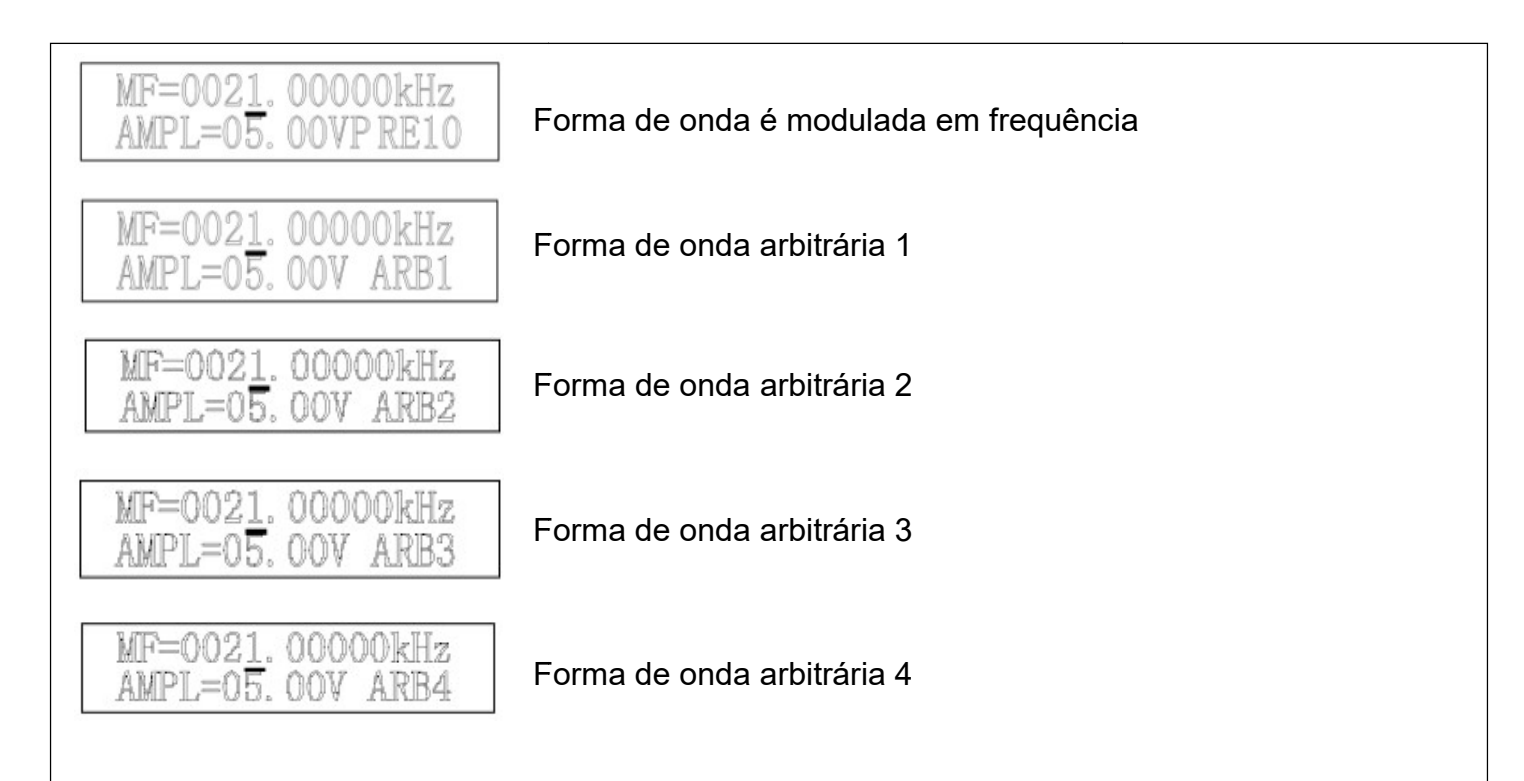

# 6.5 - Ajustando a amplitude

6.5.1 - Na interface de forma de onda principal "MF" ou secundária "SF", pressione botão o [PARM] para fazer o cursor apontar para o valor da amplitude (AMPL=). Utilize os botões 【◄】e【►】e botão【Knob】 para alterar para o valor da tensão de saída (Vp saída (Vp-p).

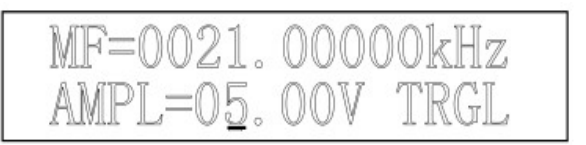

# 6.6 - Ajustando o Offset

6.6.1 - Na interface de forma de onda principal "MF" ou secundária "SF", pressione o botão 【PARM】 para fazer o cursor apontar para o valor do valor (Offset =), utilize os botões 【◄】e 【►】 e o botão 【Knob】para alterar o valor, conforme a figura abaixo: para a abaixo:

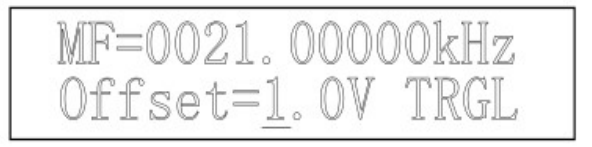

6.6.2 - Na interface de forma de onda principal"MF" ou secundária "SF", pressione botão<br>【PARM】para que o cursor indique o valor do ciclo de trabalho(DUTY=). Utilize os botões 【PARM】para que o cursor indique o valor do ciclo de trabalho ). Utilize os botões 【◄】e【►】e o botão 【Knob】 para alterar o valor do ciclo do trabalho, conforme as figuras abalho, abaixo:

OBS.: O ajuste do ciclo de trabalho é inválido para onda senoidal.

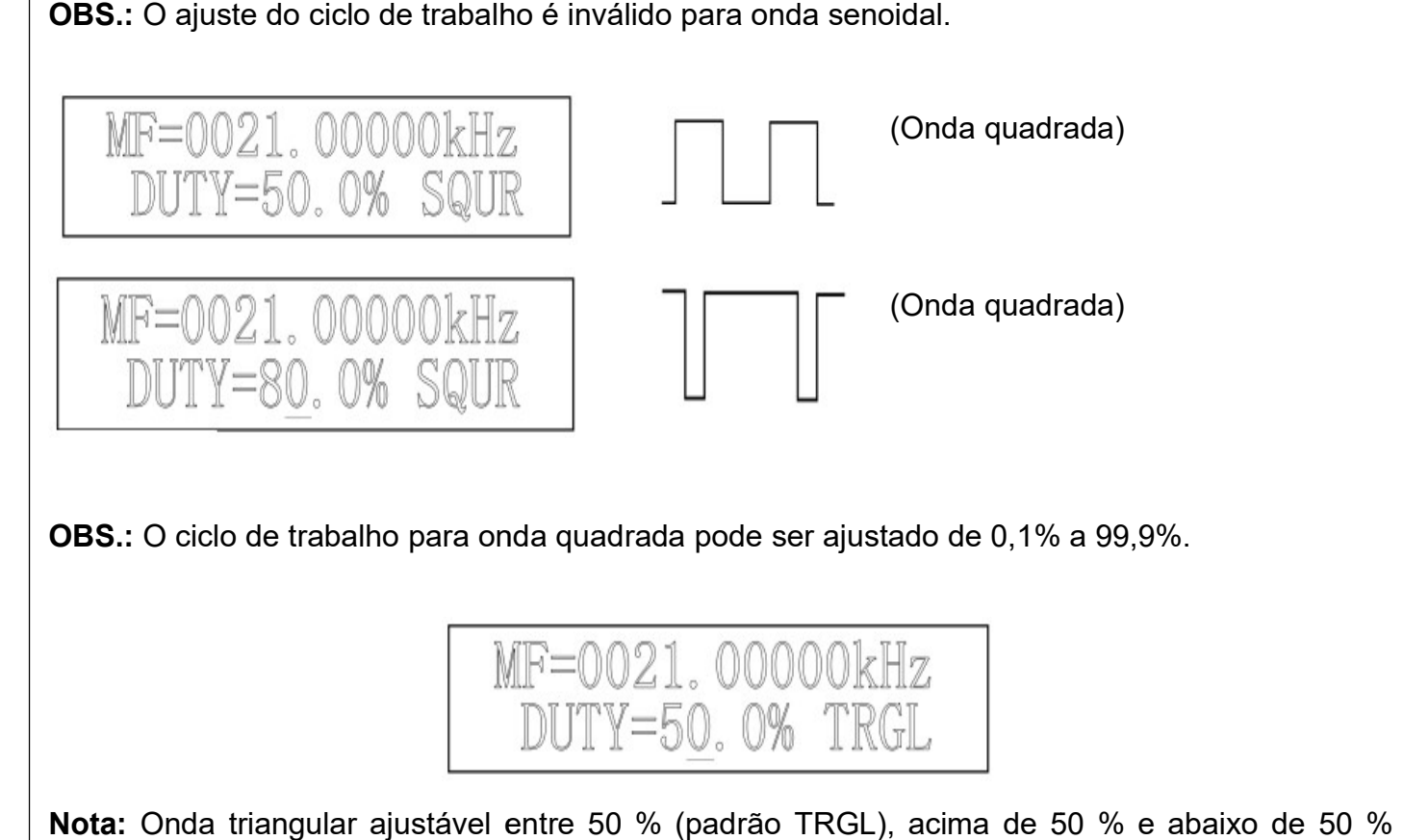

OBS.: O ciclo de trabalho para onda quadrada pode ser ajustado de 0,1% a 99,9%.

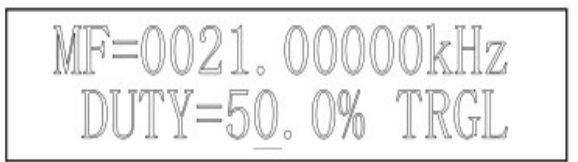

Nota: Onda triangular ajustável entre 50 % (padrão TRGL), acima de 50 % e abaixo de 50 % (ambas são diferentes da onda rampa).

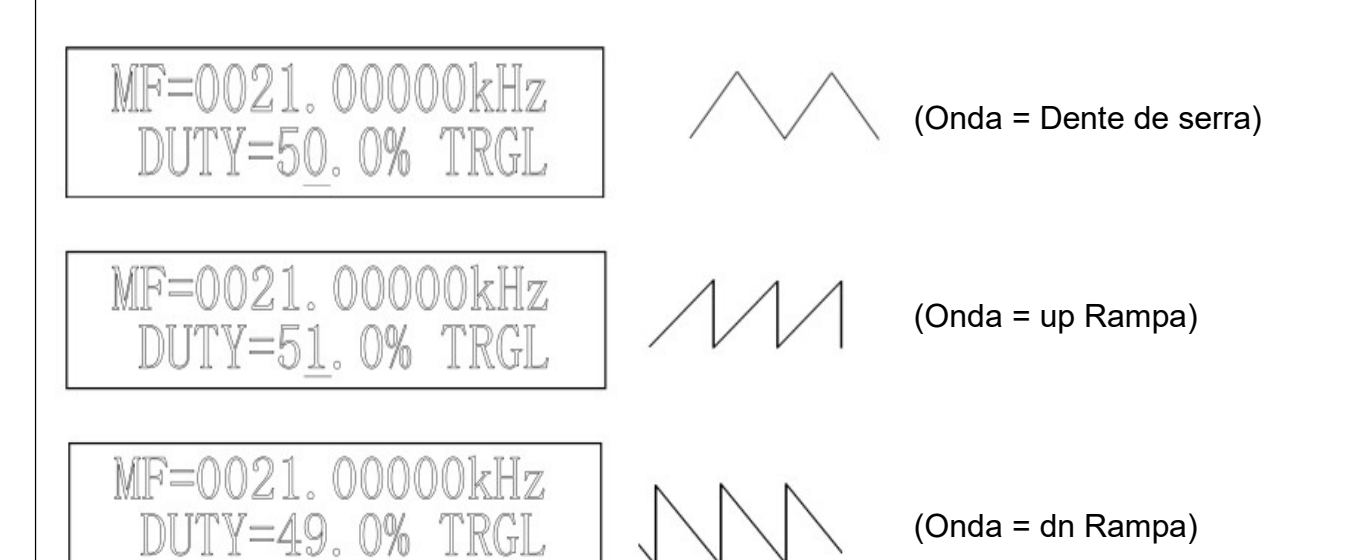

# 6.7 - Ajustando o valor de fase

6.7.1 -Na interface de forma de onda secundária "SF", pressione 【PARM】para fazer o cursor apontar para o valor de Fase(Fhase = ). Utilize os botões 【◄】e【►】 e o botão 【Knob 】 para alterar o valor do Offset DC. A fase diferença de onda principal e onda secundária pode ser<br>ajustada de 0 º a 359 º. conforme a figura abaixo: ajustada de 0 º a 359 º. conforme a figura abaixo:

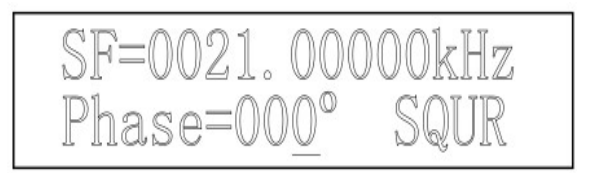

# 6.8 - Ajustando a largura de pulso

6.8.1 - A largura de pulso positivo pode ser definida na faixa de 10 nS a 1 S. O valor padrão é 50 nS. Na função de interface "MF" de forma de onda do canal CH1, pressione a tecla para alternar para a forma de onda pulso "PULS". Pressione o botão 【PARM】várias vezes até visualizar o parâmetro de pulso positivo (Pu =0000000) e ajustar a largura do pulso. Use os botões 【◀】e【▶】para mover a posição do cursor e o botão 【Knob】para alterar a largura de pulso positivo de saída faixa de ajuste 10 nS ~ 1S, conforme a figura abaixo: A largura de pulso positivo pode ser definida na faixa de 10 nS a 1 S. O<br>função de interface "MF" de forma de onda do canal CH1, pressione a<br>ernar para a forma de onda pulso **"PULS"**. Pressione o botão 【PARM】 【WAVE】

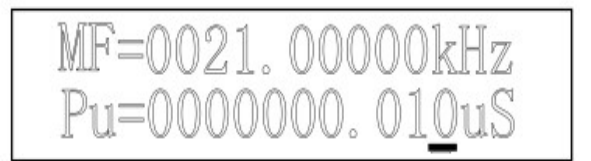

# 6.9 - Configurando parâmetros de forma de onda (DC)

6.9.1 Na função de interface"MF" de forma de onda do canal CH1, pressione a tecla 【WAVE】 para alternar para a forma de onda pulso "PULS", pressione a tecla 【PARM】para fazer a posição do cursor corresponder ao pulso positivo, parâmetro (Pu =), utilize os botões 【◀】e 【 ►】e o botão【Knob】para alterar a largura de pulso positivo de saída faixa de ajuste 10 nS a 1S. de pulso positivo de saída faixa de ajuste 10 nS ~ 1S, conforme a figura abaixo: $\boxed{\text{MF=0021. } 000000 \text{kHz}}$ <br>P $u=00000000. \text{010uS}$ <br>6.9 - Configurando parâmetros de forma de onda (DC)<br>6.9.1 Na função de interface"MF" de f

6.9.2 - Na função de interface de formas de onda do canal CH1 ou CH2 é selecionada, pressione 6.9.2 - Na função de interface de formas de onda do canal CH1 ou CH2 é selecionada, pressione<br>o botão 【WAVE】para mudar para o principal modo de onda "DC". Pressione a tecla 【PARM】 para mover o cursor e alterar os parâmetros de nível do Offset correspondentes a posição (Offs para mover o cursor e alterar os parâmetros de nível do Offset correspondentes a posição **(Offs**<br>=), use os botões 【◀ 】e【▶】e o botão 【Knob】 para alterar o valor da tensão de saída A onda de corrente contínua pode ser ajustada na faixa entre -10 V a +10 V. Conforme a imagem abaixo:

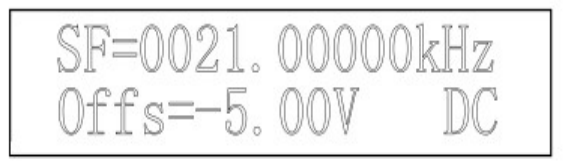

# 6.10 Função medição

6.10.1 - Pressione o botão【COUNT 】em qualquer interface "MF" ou "SF" para entrar na função de medição. Este instrumento oferece funções de medição de frequência e contador. Insira o sinal de medição. Este instrumento oferece funções de medição de frequência e contador. Insira o sinal<br>da porta"Input" no painel frontal. Pressione o botão 【COUNT】 novamente para alternar entre medição de frequência e contagem de pulso. m qualquer interface "MF" ou "SF" para entrar na função<br>nções de medição de frequência e contador. Insira o sinal<br>ione o botão 【COUNT】novamente para alternar entre<br>ulso.<br>Medidor de Frequência<br>edefinir o contador. Gire o bo

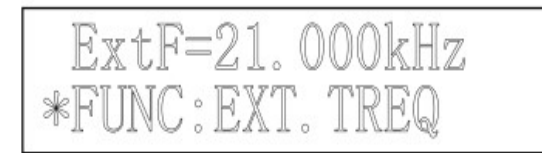

Medidor de Frequência

6.10.2 - Pressione o botão【OK】para redefinir o contador. Gire o botão【I horário para pausar (não interfere na função contador), gire o botão 【Knob】 no sentido horário para cancelar a pausa.

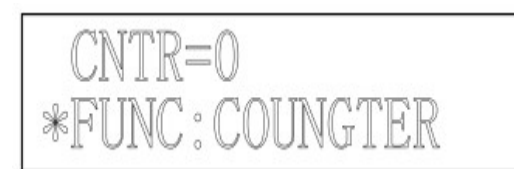

Função Contador

# 6.11 – Função saída de Trigger

6.11.1 Na interface de função do contador, pressione o botão 【COUNT】 três vezes para entrar na função de saída do acionador de forma de onda. Esse instrumento oferece disparo manual, na função de saída do acionador de forma de onda. Esse instrumento oferece disparo manual,<br>disparo externo e disparo através do CH2. Gire o botão 【KNOB】para ajustar a quantidade de forma de onda para o disparo único. Pressione o botão 【COUNT】para alternar entre disparo manual, disparo externo e disparo CH2 função de medição.

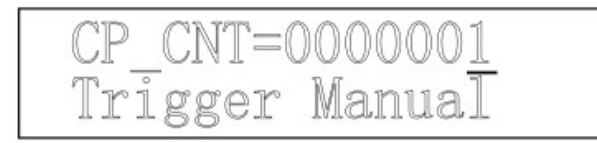

Trigger manual. Saída de gatilho único 1 período de forma de onda. Pressione o botão 【OK】para acionar.

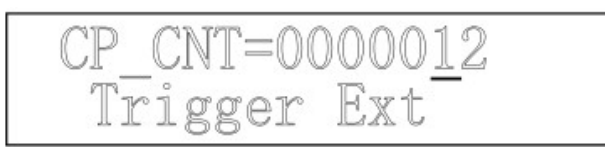

CP\_CNT=0000013<br>Trigger CH2

Trigger externo. Saída de disparo único 12 períodos de forma de onda. Inverta a entrada porta para disparar.

Trigger CH2. Saída de disparo único 13 períodos da forma de onda. Inverta a saída do sinal CH2 para acionar.

# 6.12 – Forma de onda FSK

6.12.1 - A forma de onda FSK da saída do canal CH1 fornece duas fontes de disparoFSK: manual Mod e FSK: Ext\_mod. 6.12.1 - A forma de onda FSK da saída do canal CH1 fornece duas fontes de disparoFSK:<br>manual\_Mod e FSK: Ext\_mod.<br>6.12.2 - O primeiro componente para a mudança de frequência é determinado pela pelo canal

CH1. O segundo componente de frequência é determinado pela frequência de interface FSK F2, Aperte o botão【COUNT】 para selecionar uma forma de onda, utilize as teclas 【◄ 】e【►】, utilize o botão 【Knob】 para alterar o valor de frequência do sinal de saída F2, conforme abaixo: Componente de frequência é determinado pela frequência de interface FSK interface FSK in the botão [COUNT] para selecionar uma forma de onda, utilize as teclas  $[ \cdot ]$  e  $[ \cdot ]$ <br>
botão  $[ \text{Knob} ]$  para alterar o valor de fre

F2 = 0020,00000 KHz (modo de disparo manual, saída única correspondente à frequência da forma de onda F2.

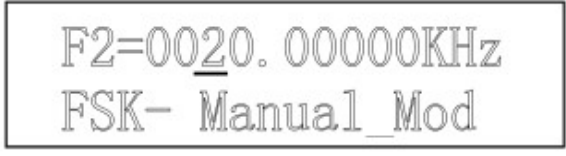

Aperte o botão【OK 】para confirmar o valor da frequência de disparo.

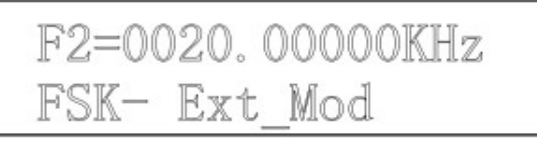

Modo de disparo externo, com o terminal **INPUT** frontal da fonte de disparo introduzido.

Nota: A fonte de disparo terminal é o INPUT quando: uma borda ascendente do sinal de disparo "INPUT" da saída de sinal de frequência FSK se encontra no canal CH1 CH1, quando a borda descendente do sinal de disparo "INPUT", frequência de saída FSK sinal correspondente a F2.

# 6.13 – Ajustando a da amplitude da forma de onda ASK

6.13.1 - O primeiro componente da modulação da frequência é determinado pela frequência fundamental no canal CH1. Aperte o botão 【COUNT】 para selecionar uma forma de onda ASK.

6.13.2 - Modo de disparo manual, pressione 【OK】 forma de onda de saída para CH1 liberar sinal de saída ZERO.

ASK ASK- Ext Mod

Modo de disparo externo, através do terminal INPUT da fonte de disparo conectado.

Nota: O sinal de saída do chaveamento do deslocamento em uma frequência no canal CH1, **Nota:** O sinal de saída do chaveamento do deslocamento em uma frequência no canal CH1,<br>quando o INPUT apresenta a borda descendente do sinal do disparo, a saída de modulação do deslocamento de amplitude libera o sinal para zero.

# 6.14 – Selecionando o modo de varredura Linear ou algarítmica

6.14.1 - Pressione o botão【SWEEP 】em qualquer interface para entrar no modo de varredura. É possível alternar entre os modos varredura linear (LIN-SWEEP) e modo de varredura logarítmica (LOG-SWEEP). O sinal de varredura sai do canal CH1.

# 6.15 - Iniciando o modo de varredura SWEEP

(**LOG-SWEEP)**. O sinal de varredura sai do canal CH1.<br>**6.15 - Iniciando o modo de varredura SWEEP**<br>6.15.1 - Após selecionar o modo **Sweep**, aperte o botão **【OK】**para iniciar ou parar a função de SWEEP. A frequência do sinal de varredura muda de FM1 (frequência inicial) para FM2 SWEEP. A frequência do sinal de varredura muda de FM1 (frequência inicial) para FM2<br>(frequência de parada). O valor de M1 e M2 precisa ser definido pela função **SAVE**. O tempo de varredura precisa ser definido pela função TIME.

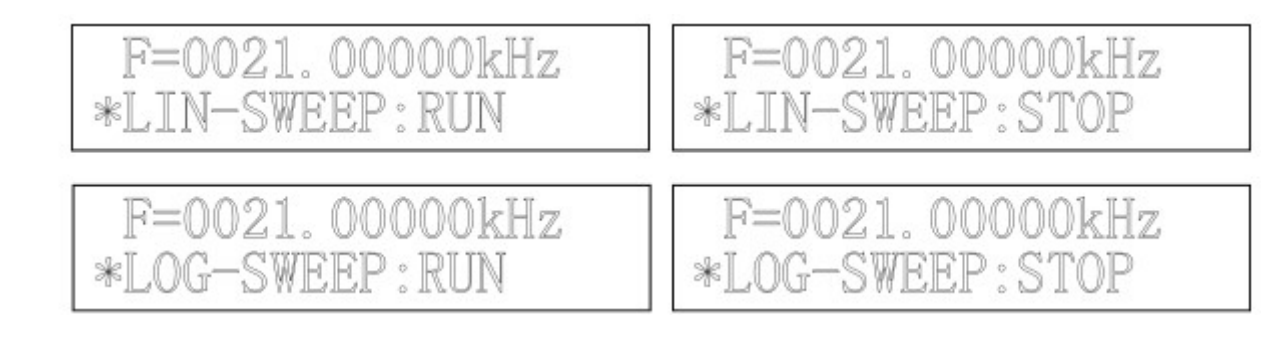

6.15.2 - Na interface de varredura, pressione o botão 【SWEEP】novamente para alternar entre as interfaces de início de varredura e ajuste de tempo de varredura. O tempo de varredura refere-<br>se ao comprimento de tempo de FM1 (frequência inicial) a FM2 (frequência de parada). O tempo se ao comprimento de tempo de FM1 (frequência inicial) a FM2 (frequência de parada). O tempo pode ser ajustado de 1s a 999 s.

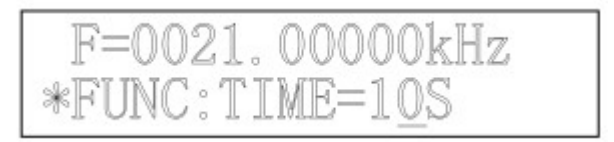

# 6.16. Função salvar

6.17.1 Na interface de forma de onda principal "MF" ou secundária "SF" selecionada, pressione o botão **[SYS]** para entrar na função seguinte, defina se os parâmetros da forma de onda subsidiária seguem os parâmetros da forma de onda principal. Desta forma, o correspondente dos parâmetros do CH2 seguirá a alteração se os parâmetros do CH1 tiverem sido alterados. subsidiária seguem os parâmetros da forma de onda principal. Desta forma, o correspondente dos<br>parâmetros do CH2 seguirá a alteração se os parâmetros do CH1 tiverem sido alterados.<br>Pressione o botão **【OK】** pa figuras abaixo.

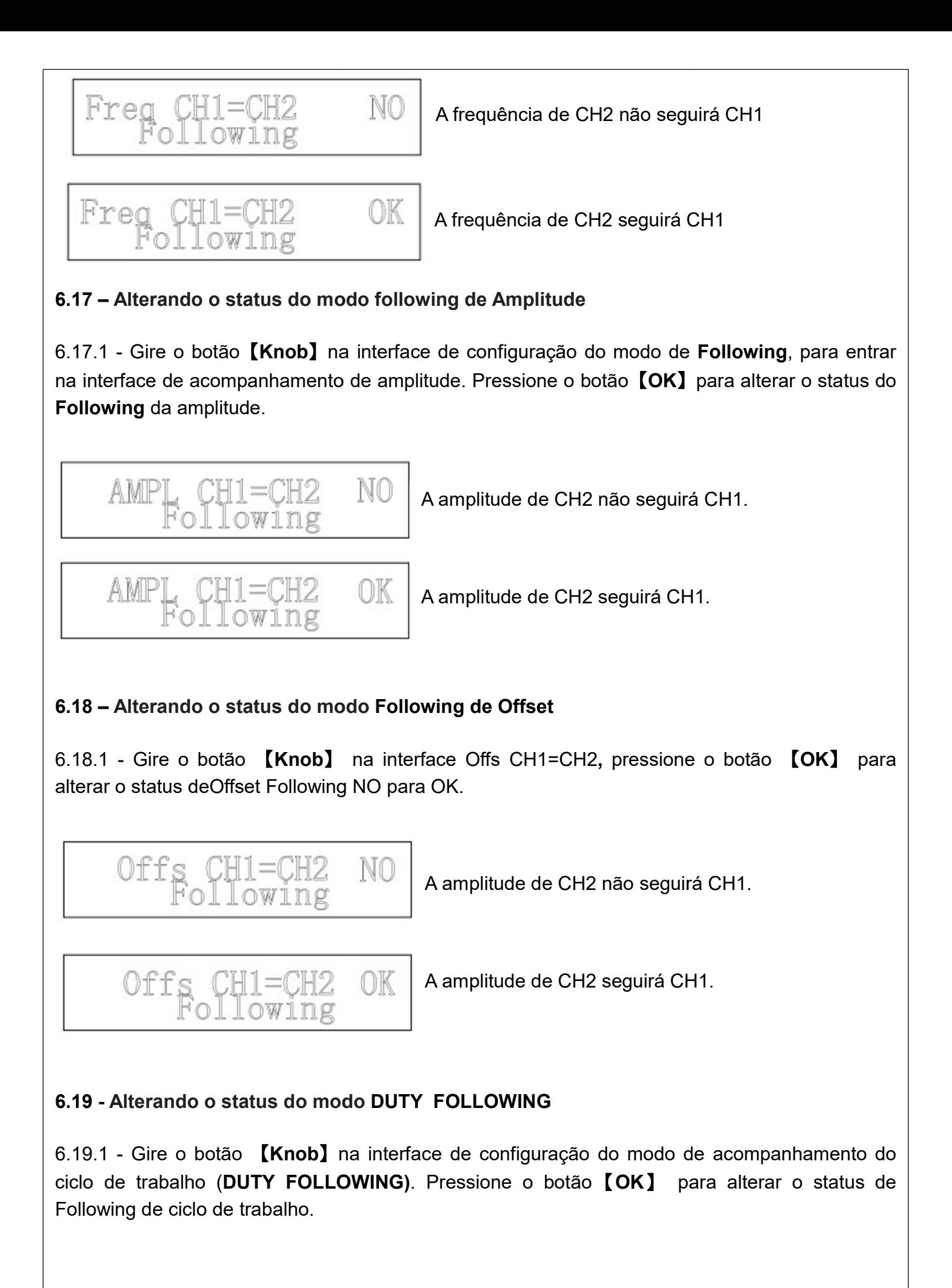

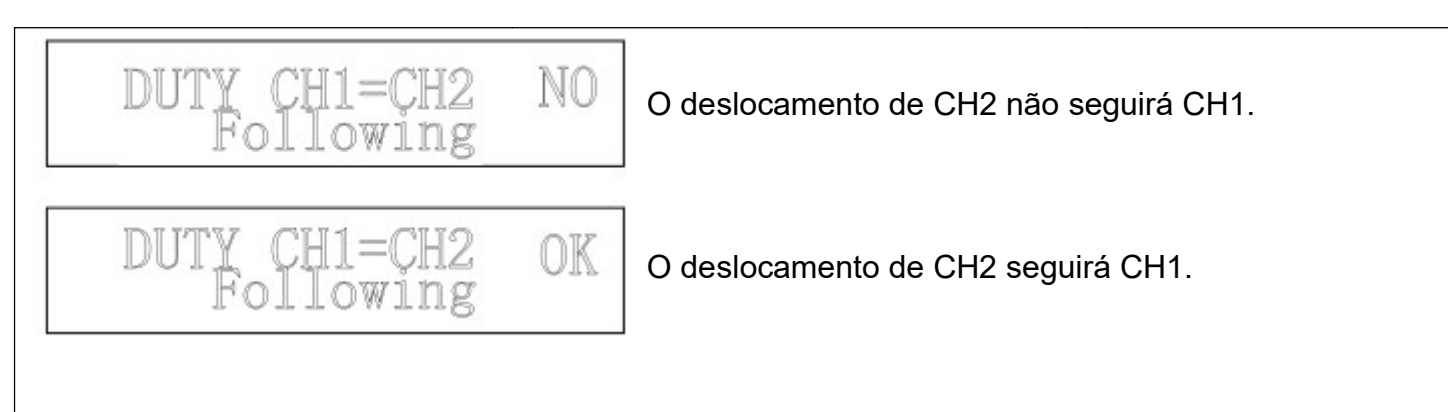

# 6.20 – Alterando o status do modo Wave Following:

6.20.1 - Gire o botão 【Knob】 para entrar na interface do modo de configuração de acompanhamento da forma de onda (**WaveFollowing**), pressione o botão 【**OK**】para alterar o status do modo Wave Following, como demonstrado abaixo:

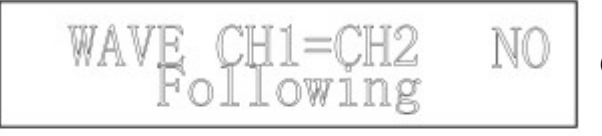

O deslocamento de CH2 não seguirá CH1.

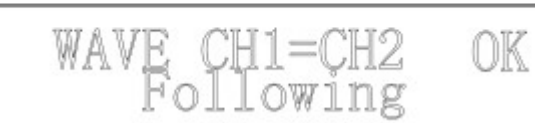

O deslocamento de CH2 seguirá CH1.

# 6.21 - Salvando parâmetros de configuração: Salvando parâmetros

6.21.1 - Gire o botão 【Knob】na interface de configuração do modo de acompanhamento (Save configurati following), pressione 【OK】.

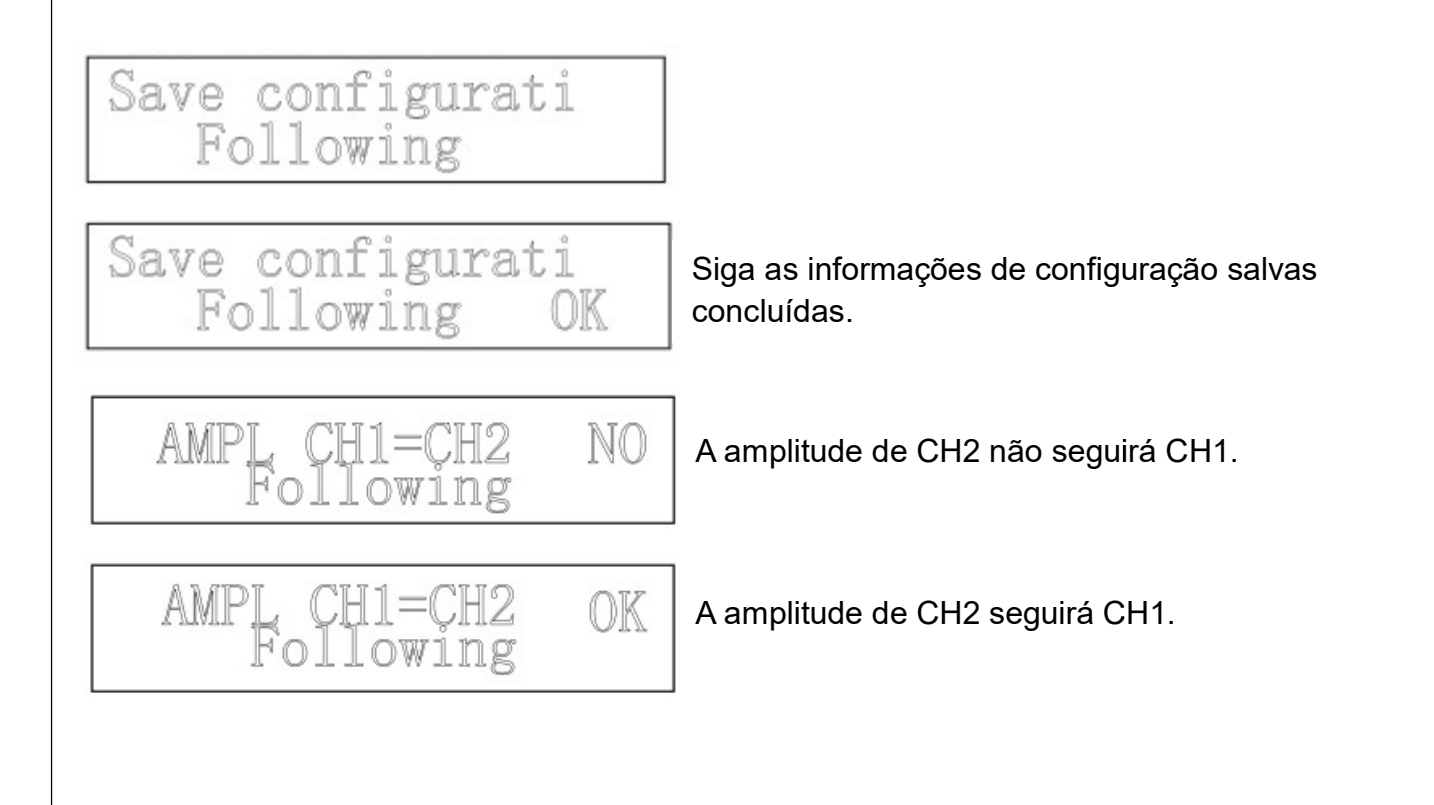

# 6.22 - Alterando o status do Offset Following

6.22.1 - Gire o botão 【Knob】 na interface de configuração do modo de acompanhamento para 6.22.1 - Gire o botão 【**Knob】** na interface de configuração do modo de acompanhamento para<br>entrar na interface de **O**ffset following. Pressione o botão 【OK】 para alterar o status, como demonstrado abaixo:

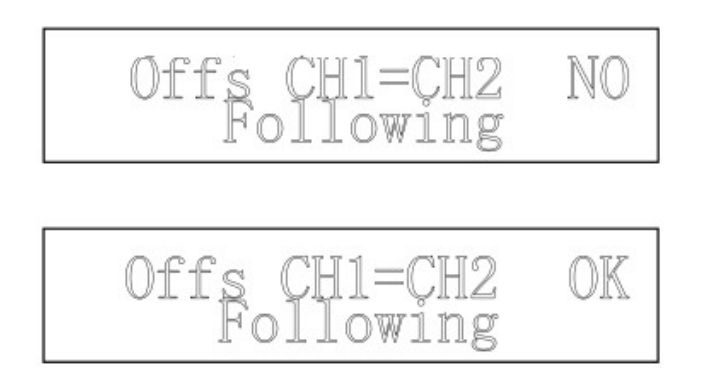

# 6.23 - Alterando o status do ciclo de trabalho no modo DUTY Following

6.23.1 - Gire o botão【Knob】 na interface de configuração do modo Following para entrar na interface de acompanhamento do ciclo de trabalho **(DUTY Following).** Pressione o botão【**OK**】 para alterar o status, como demons demonstrado abaixo:

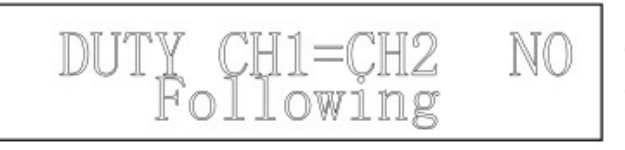

O ciclo de trabalho do CH2 não será igual ao CH1.

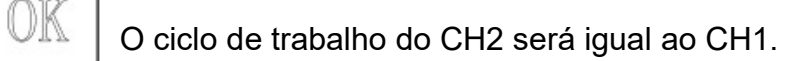

# 6.24 – Configuração do modo WAVE Following

24.1 - Gire o botão 【Knob】na interface de configuração do modo following para entrar na 24.1 - Gire o botão 【Knob】na interface de configuração do modo following para entrar na<br>interface de acompanhamento da forma de onda **(WAVE Following).** Pressione o botão【OK】 para alterar o status de acompanhamento da forma de onda, como demonstrado abaixo:

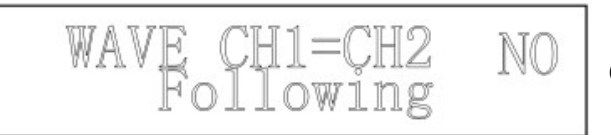

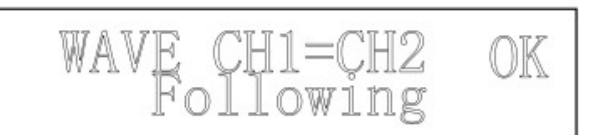

O ciclo de trabalho do CH2 não será igual ao CH1.

O ciclo de trabalho do CH2 será igual ao CH1.

# 6.25 - Salvando os parâmetros de configuração

**6.25 - Salvando os parâmetros de configuração**<br>6.25.1 - Gire o botão【Knob】na interface de configuração do modo **Following** para entrar na interface de salvamento (Save). Pressione o botão 【OK】 para definir o status de Following, como demonstrado na figura abaixo:

Save configurati Following

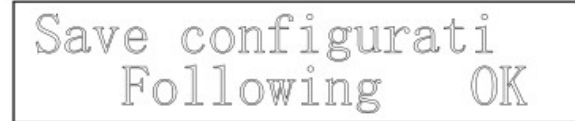

Siga as informações de configuração salvas concluída

#### 6.26 – Salvando as formas de onda na memória

6.26.1 - Pressione botão 【SYS】na interface da função de acompanhamento para entrar na função de salvar. O valor da frequência atual, o valor da amplitude, o valor do Offset, o ciclo de trabalho, a forma de onda e a fase da forma de onda principal e secundária podem ser salvos. Este instrumento fornece 19 posições de memória unção de salvar. O valor da frequência atual, o valor da amplitud<br>rabalho, a forma de onda e a fase da forma de onda principal e<br>Este instrumento fornece 19 posições de memória (M0 a M19)

6.26.2 - Gire o botão 【Knob】para escolher a posição de salvamento (M0 a M19).Em seguida, pressione o botão 【OK】a letra "M" será exibida no canto superior direito por um curto período de tempo, o que significa que todos os parâmetros atuais foram salvos nesta posição.

6.26.3 - A posição 0 (M0) é usada para salvar os parâmetros padrão de inicialização. O instrumento carregará todos os parâmetros desta posição na próxima inicialização. Do seguinte modo:

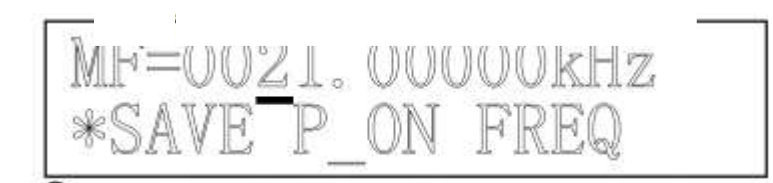

A posição 1 (M1) é usada para salvar a frequência inicial para a função de varredura que será carregada automaticamente pela função varredura. Do seguinte modo:

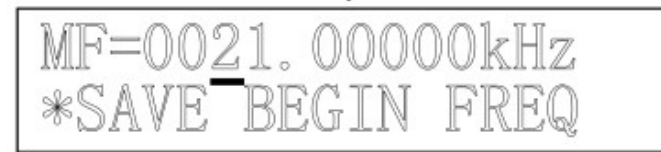

A posição 2 (M2) é usada para salvar a frequência de parada para a função de varredura que será carregada automaticamente. Do seguinte modo:

> MF=0021.00000kHz \*SAVE END FREQ

As posições 03 a 19 (M3 a M19) são para formas de onda definidas pelo usuário. Do seguinte modo:

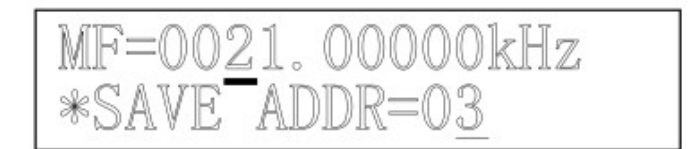

#### 6.27 - Carregando as formas de onda salvas na memória

**6.27 - Carregando as formas de onda salvas na memória**<br>6.27.1 - Pressione o botão 【**PARM**】na interface de função salvar para entrar na função de carregamento. Isso permitirá que o usuário carregue o valor de frequência, valor de amplitude, valor de deslocamento, ciclo de trabalho, forma de onda e fase da forma de onda principal e<br>secundária da memória (M0 a M19). secundária da memória (M0 a M19). ra formas de onda definidas pelo usuário. Do seguinte<br>  $21. 00000 \times \sqrt{72}$ <br>
salvas na memória<br>
na interface de função salvar para entrar na função de<br>
uário carregue o valor de frequência, valor de amplitude,<br>
ho, forma d

6.27.2 - Gire o botão【Knob】para selecionar a posição(ADDR= 0 a19)p dos parâmetros salvos na memória. Pressione o botão 【OK】 para confirmar. Será exibido no canto superior direito a letra "M" por um curto período de tempo, o que significa que o carregamento foi concluído.

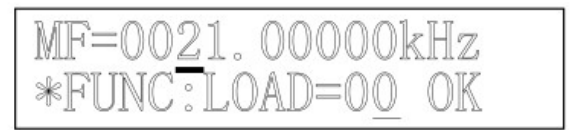

Se não for exibido o indicador "**M**" significa que não há nenhuma informação nesta posição. O carregamento não pode ser feito.

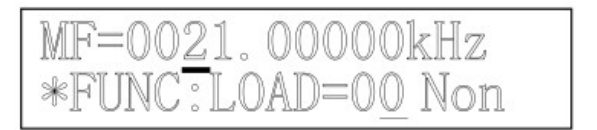

#### 6.28 - Outras funções

6.28.1 - As saídas TTL são formas de onda TTL sincronizadas com forma de onda CH1 e CH2.

#### 6.29 – Desabilitando e habilitando Indicação sonora de operação.

6.29.1 - Cada vez que você pressiona um botão ou girar o botão **[Knob]**, o bipe soa uma vez. Um bipe mais longo soará se uma operação inválida for realizada. Essa função pode ser desligada pressionando o botão【SYS】cinco vezes e, em seguida, gire o botão 【Kn**ob**】 para a esquerda para selecionar BEEP=OFF. Caso desejar habilitar a função novamente realize o procedimento de forma inversa.

# 7. Lista de Acessórios

# 7.1. Itens fornecidos

- 1 Gerador de Funções
- 1 Cabo de alimentação
- 2 Cabo com conector tipo BNC / Jacaré
- 1 Cartão com instruções para baixar o manual do site

#### 7.2. Itens opcionais

- MA-810
- Certificado de calibração

#### 8. Termos de Garantia

 segurança e garantia do seu perfeito funcionamento. O instrumento assim como todos os acessórios que o acompanham, foram cuidadosamente ajustados e inspecionados individualmente pelo nosso controle de qualidade, para maior

Este aparelho é garantido contra possíveis defeitos de fabricação ou danos, que se verificar por uso correto do equipamento, no período de 6 meses a partir da data da compra.

A garantia não abrange fusíveis, pilhas, baterias e acessórios como pontas de prova, bolsa de transporte, sensores, etc.

#### Excluem-se de garantia os seguintes casos:

a) Uso incorreto, contrariando as instruções.

b) Violação do aparelho por técnicos não autorizados.

c) Queda e exposição a ambientes inadequados.

#### Observações:

1) Ao enviar o equipamento para assistência técnica e o mesmo possuir certificado de calibração, deve ser encaminhada uma carta junto com o equipamento, autorizando a abertura do mesmo pela assistência técnica da Instrutherm.

2) Caso a empresa possua Inscrição Estadual, esta deve encaminhar uma nota fiscal de simples remessa do equipamento para fins de trânsito.

3) No caso de pessoa física ou jurídica possuindo isenção de Inscrição Estadual, esta deve encaminhar uma carta discriminando sua isenção e informando que os equipamentos foram encaminhados a fins exclusivos de manutenção ou emissão de certificado de calibração.

• Ao solicitar qualquer informação técnica sobre este equipamento, tenha sempre em mãos o n° da nota fiscal de venda da Instrutherm, código de barras e n° de série do equipamento.

#### • Todas as despesas de frete (dentro ou fora do período de garantia) e riscos correm por conta do comprador.

#### O manual pode sofrer alterações sem prévio aviso

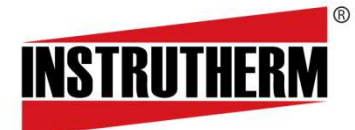

Experiência, competência e inovação sempre a seu lado

#### Instrutherm Instrumentos de Medição Ltda. m

Rua Jorge de Freitas, 264 - Freguesia do Ó CEP: 02911-030 - São Paulo – SP Vendas: (11) 2144-2800 - Ass. Técnica: (11) 2144-2820 Suporte Técnico: (11) 2144-2802 - Fax: (11) 2144-2801 E-mail: instrutherm@instrutherm.com.br SAC: sac@instrutherm.com.br Site: www.instrutherm.com.br mail: 21/12/2023

 $\mathfrak{f}$